## Verification of an authenticator

To verify an authenticator, proceed as follows:

Select an authenticator in the **Authenticator Management** window and click **Test**.

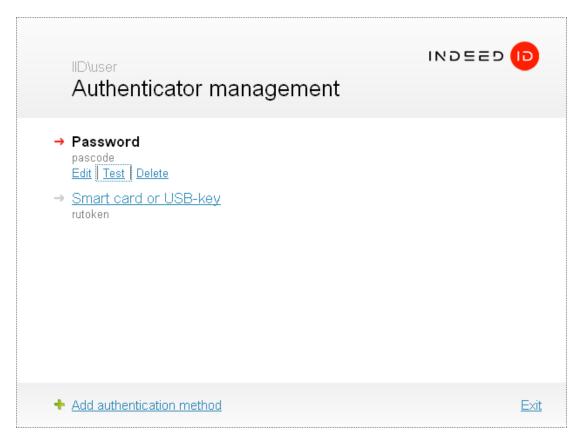

The screen then shows the instructions on authenticator registration. The window appearance andhints' text depend on the selected authenticator type. Perform the required actions.

After verification is complete, the **Authenticator management** window shows the results. Authenticators match:

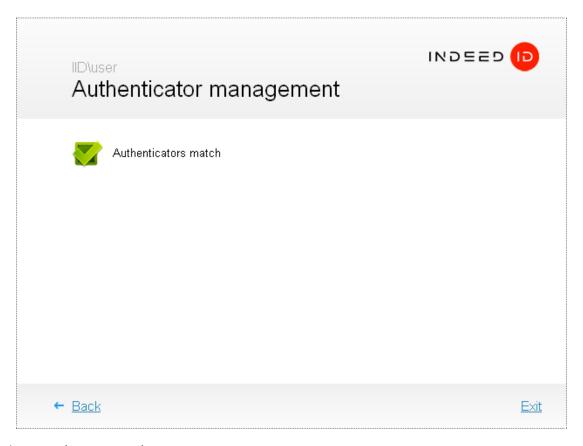

## Authenticators do not match:

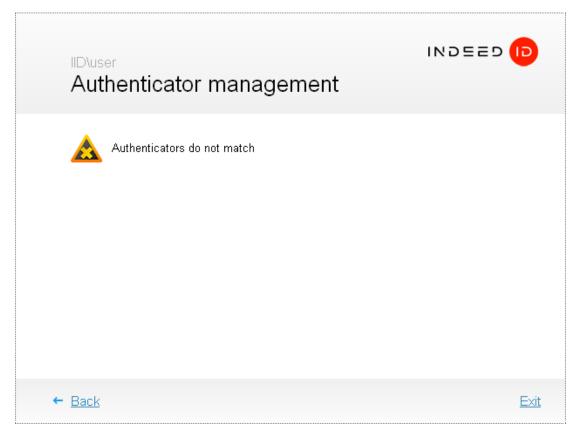

If authenticators do not match, click **Back** and repeat verification procedure or enroll the authenticator anew.